## **Proliz OBS Ek Güvenlik Tedbirleri Hakkında**

İdari kullanıcıların kendi bilgisayarlarında oluşan güvenlik zafiyetlerinin önüne geçebilmek ve tedbir almak amacıyla tüm idari kullanıcıların OBS idari ara yüzüne "sadece" E-Devlet şifreleri ile girebilecekleri bir revizyon yapıldığı bildirilmişti. Önlem amaçlı bu revizyon **Cumhurbaşkanlığı Bilgi ve İletişim Güvenliği Rehberinde yer alan "Tüm yönetici hesap erişimleri için çok faktörlü kimlik doğrulama ve şifreli kanallar kullanılmalıdır." maddesi** kapsamında gerçekleştirilmektedir.

Sistem'in güncellenmiş halinin devreye girme tarihi **1 Ocak 2024** olarak revize edilmiş olup idari kullanıcılar bu tarihten sonra OBS'ye OBS şifreleriyle giriş yapamayacak, sadece e-Devlet şifreleriyle giriş yapabileceklerdir.

Ayrıca iş süreçlerinin yürütülmesinde bölüm başkanlıklarının iş yüklerini azaltmak için, bölüm adına ÖBS de ders açma, sınav tanımlama, danışman atama gibi işleri yapmak üzere bir her bölümden bir akademisyene yetki verilecektir. Bu sebeple, Bölüm Başkalığı adına ÖBS de bu idari işleri yürütecek bir öğretim elemanı belirlenerek kullanıcı tanımlama formu ile ÖİDBye gönderilmesini ve tüm idari kullanıcıların **1 Ocak 2024** tarihine kadar e-Devlet'e giriş yapıp çift yönlü doğrulamayı aktif hale getirmeleri (Çift Yönlü Doğrulamayı Aktif Hale Getirme Kılavuzu için TIKLAYINIZ.) gerekmektedir.

Bu süreçte öncelikle e-devlette telefon numaranızı doğrulamış olmanız gerekmektedir. (E-Devlet Kimlik Doğrulama Kılavuzu için [TIKLAYINIZ](https://www.turkiye.gov.tr/bilgilendirme?konu=ikiAsamaliGiris&altKonu=kimlikleDogrulama) )

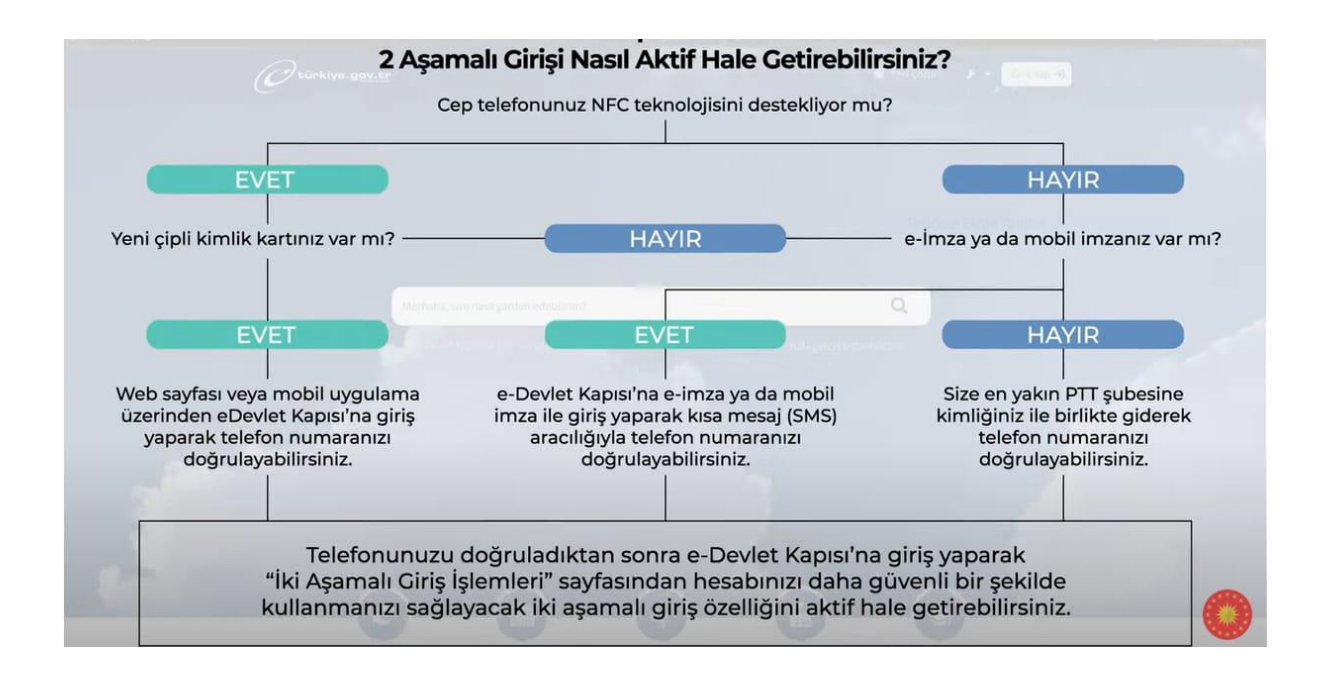

Telefon numaranız doğrulanmış ise Çift Yönlü Doğrulamayı Aktif Hale Getirmek için E-Devlet İki Aşamalı Giriş Kılavuzu için [TIKLAYINIZ](https://www.turkiye.gov.tr/bilgilendirme?konu=ikiAsamaliGiris&altKonu=ikiAsamali)

## **E-Devlet işlemleri tamamlandıktan sonra OBS'e giriş işlemi:**

Kullanıcı adı yazılıp E-Devlet giriş tıklanır.

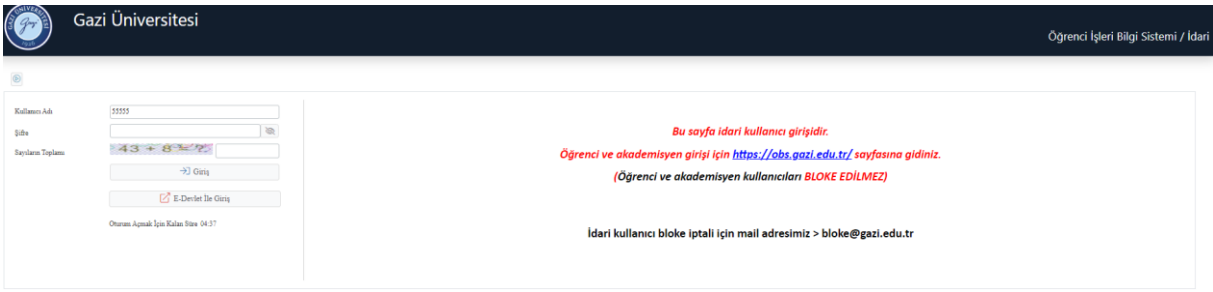

TC numarası ve şifre girilir

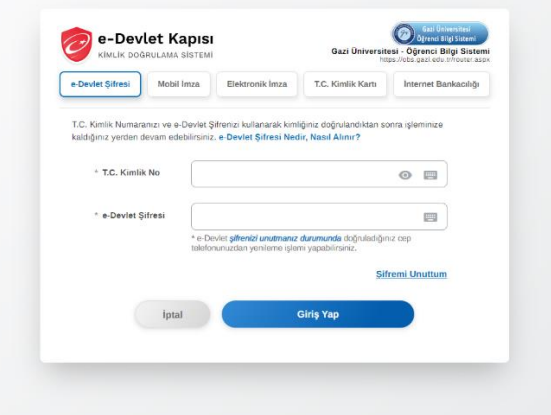

Telefona gelen bildirim onaylanır

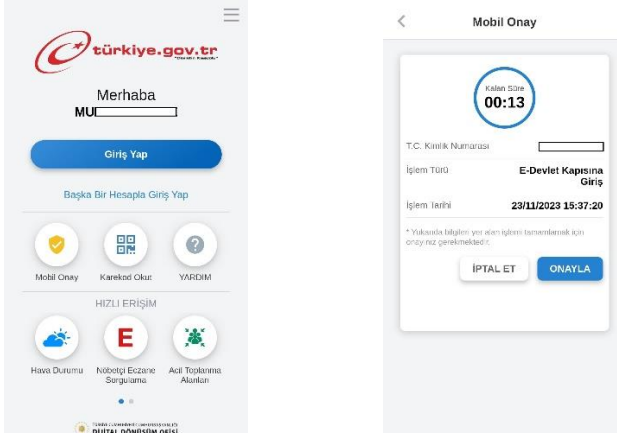

Onaylamın ardından ÖBS'e girilmiş olacaktır.